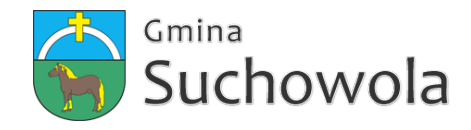

### Profil Zaufany to bezpłatne narzędzie, dzięki któremu można załatwić sprawy urzędowe bez wychodzenia z domu, online w serwisach administracji publicznej. Warto założyć go jak najszybciej - przede wszystkim już teraz powinni to zrobić przedsiębiorcy.

Od 1 stycznia najmniejsi przedsiębiorcy – płatnicy VAT, zatrudniający do 10 osób, o obrotach nieprzekraczających 2 mln euro rocznie (także prowadzący jednoosobowe działalności gospodarcze) - najpóźniej do 26 lutego 2018 r. po raz pierwszy muszą wysłać do systemu Ministerstwa Finansów Jednolity Plik Kontrolny (JPK\_VAT). JPK\_VAT przesyła się wyłącznie elektronicznie.

Z Profilem Zaufanym na pewno Ci się uda.

JPK\_VAT to zestaw informacji o operacjach gospodarczych przedsiębiorcy za dany okres. Przesyła się go wyłącznie w wersji elektronicznej. Dane pobierane są bezpośrednio z systemów finansowo-księgowych przedsiębiorstwa. JPK posiada określony układ i format (schemat xml), który ułatwia jego przetwarzanie.

Do prawidłowego złożenia i wysłania Jednolitego Pliku Kontrolnego potrzebny jest certyfikat kwalifikowany lub Profil Zaufany (eGO). JPK trzeba też uwierzytelnić.

### **Więcej o JPK – [TUTAJ](http://www.finanse.mf.gov.pl/web/wp/pp/jpk).**

Mikroprzedsiębiorcy, którzy nie chcą mieć problemów z przesłaniem JPK\_VAT, już dziś powinni bezpłatnie założyć Profil Zaufany. To proste!

### **Załóż Profil Zaufany już dziś!**

Jeżeli przedsiębiorcy już teraz założą Profil Zaufany będą dobrze przygotowani do **wysyłki pierwszego JPK\_VAT**. Profil Zaufany da im gwarancję łatwego, szybkiego i bezpiecznego wysłania pliku JPK\_VAT.

#### **Jak to zrobić?**

Profil Zaufany można założyć na dwa sposoby:

# **1. Przez internet za pośrednictwem bankowości elektronicznej**

W tej opcji Profil Zaufany można założyć i potwierdzić w pełni online, 24h/7 dni w tygodniu. Warunek? Posiadanie konta w tych bankach: PKO Bank Polski SA, Bank Zachodni WBK, Bank Pekao, mBank, ING Bank Śląski, Millennium Bank lub konto na platformie Envelo.

Za pomocą konta bankowego szybko i bezpiecznie można założyć i potwierdzić Profil Zaufany. Chodzi o to, że dane w banku są wiarygodne (zostały uwierzytelnione podczas zakładania konta). Dlatego każdy - w tym przedsiębiorca - kto zdecyduje się na ten sposób założenia Profilu Zaufanego, nie musi już potwierdzać ich osobiście w urzędzie.

Krok 1: Wypełnij formularz o założenie Profilu Zaufanego w systemie bankowości elektronicznej.

Krok 2: Operację potwierdź bankowym kodem autoryzacyjnym. Na adres mailowy otrzymasz potwierdzenie założenia Profilu Zaufanego.

#### **2. Przez internet potwierdzając go w Punkcie Potwierdzającym**

Krok 1: Wejdź na stronę www.pz.gov.pl.

Krok 2: Wybierz możliwość założenia Profilu Zaufanego z potwierdzeniem w Punkcie Potwierdzającym.

Krok 3: Wypełnij w internecie wniosek o założenie Profilu Zaufanego

Krok 4: Po założeniu Profilu w internecie należy odwiedzić Punkt Potwierdzający. Jest na to 14 dni od złożenia wniosku. Na stronie [www.pz.gov.pl](https://pz.gov.pl) sprawdź, gdzie znajduje się najbliższy Punkt Potwierdzający.

W całej Polsce funkcjonuje prawie 1500 takich Punktów. To m.in. urzędy skarbowe, inspektoraty ZUS, banki, urzędy miejskie, czy wojewódzkie.

# **Pełna lista punktów potwierdzających - [TUTAJ](https://pz.gov.pl/pz/confirmationPointAddressesList).**

# **Do czego jeszcze przydaje się Profil Zaufany?**

Dzięki Profilowi Zaufanemu można m.in.:

- Składać i sprawdzać dokumenty rozliczeniowe w ZUS i US
- Złożyć wniosek o rejestrację działalnościgospodarczej
- Zgłosić utratę dokumentu tożsamości
- Wystąpić o Europejską Kartę Ubezpieczenia Zdrowotnego
- Załatwić sprawy urzędowedla swojej rodziny: becikowe, świadczenia rodzicielskie, Karta Dużej Rodziny, Świadczenie o Funduszu
- Alimentacyjnym
- Uzyskać odpis aktu stanu cywilnego
- Dziesiątki innych spraw.

Dlatego: przedsiębiorco, załóż Profil Zaufany już dziś!

# **Więcej informacji na stronie [www.pz.gov.pl](http://www.pz.gov.pl/)**

*Z poważaniem Wydział Komunikacji Ministerstwa Cyfryzacji*

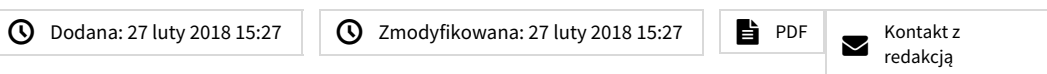